# **PR#CESSWorks** | 2017

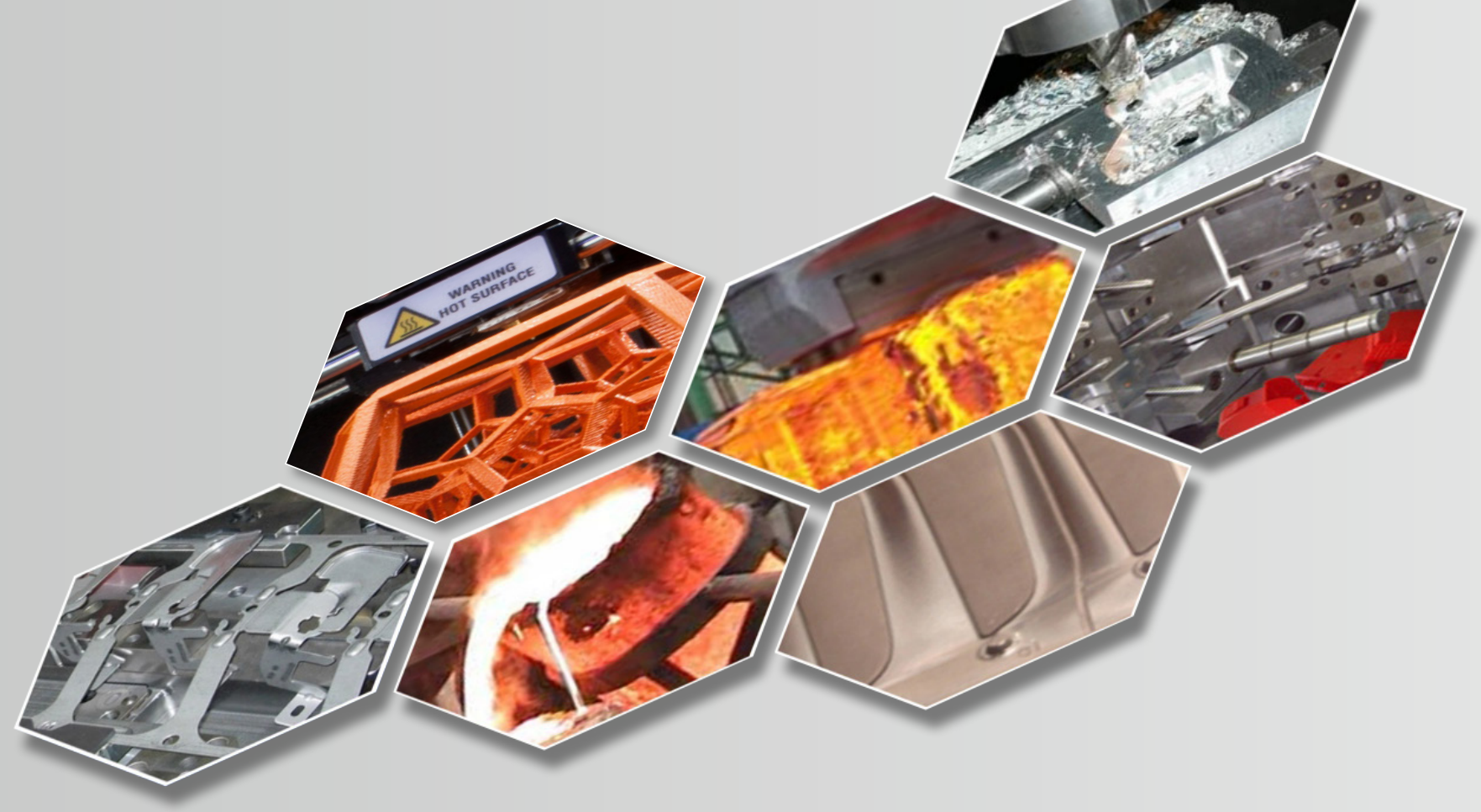

## **AVANT DE COMMENCER**

visiativ **Education Recherche** 

## **NOTICE D'INSTALLATION**

### **DROITS UTILISATEURS A CONFIGURER**

## | EDUCATION EDITION 2017-2018 Pour 25 solidworks

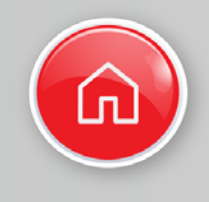

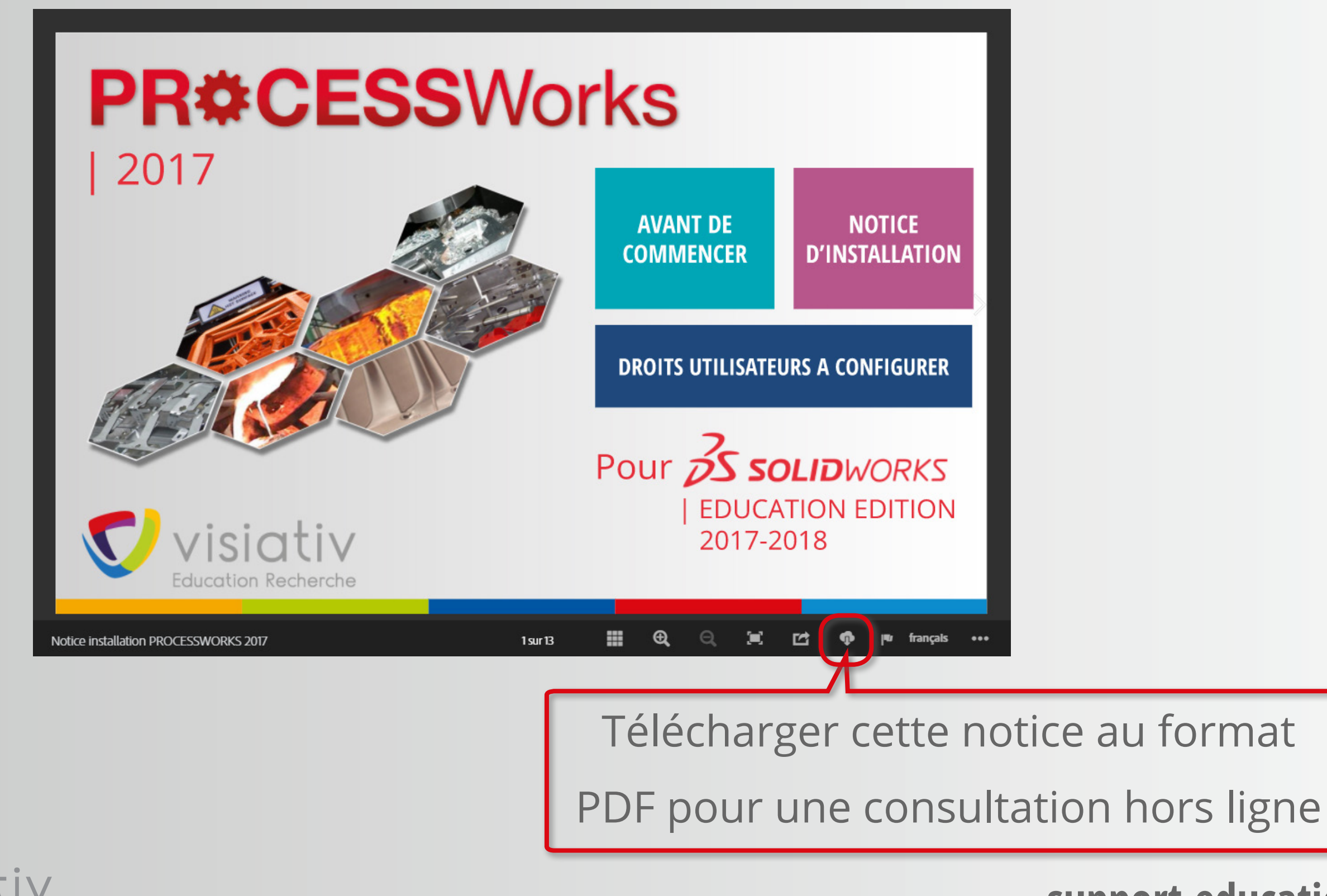

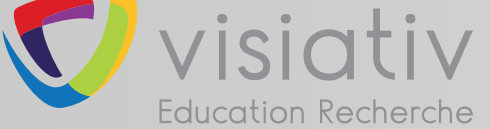

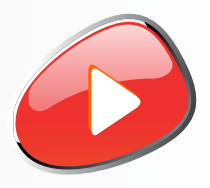

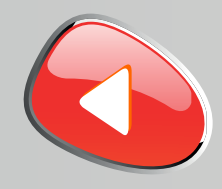

## INFORMATIONS AVANT INSTALLATION

### **support.education@visiativ.com**

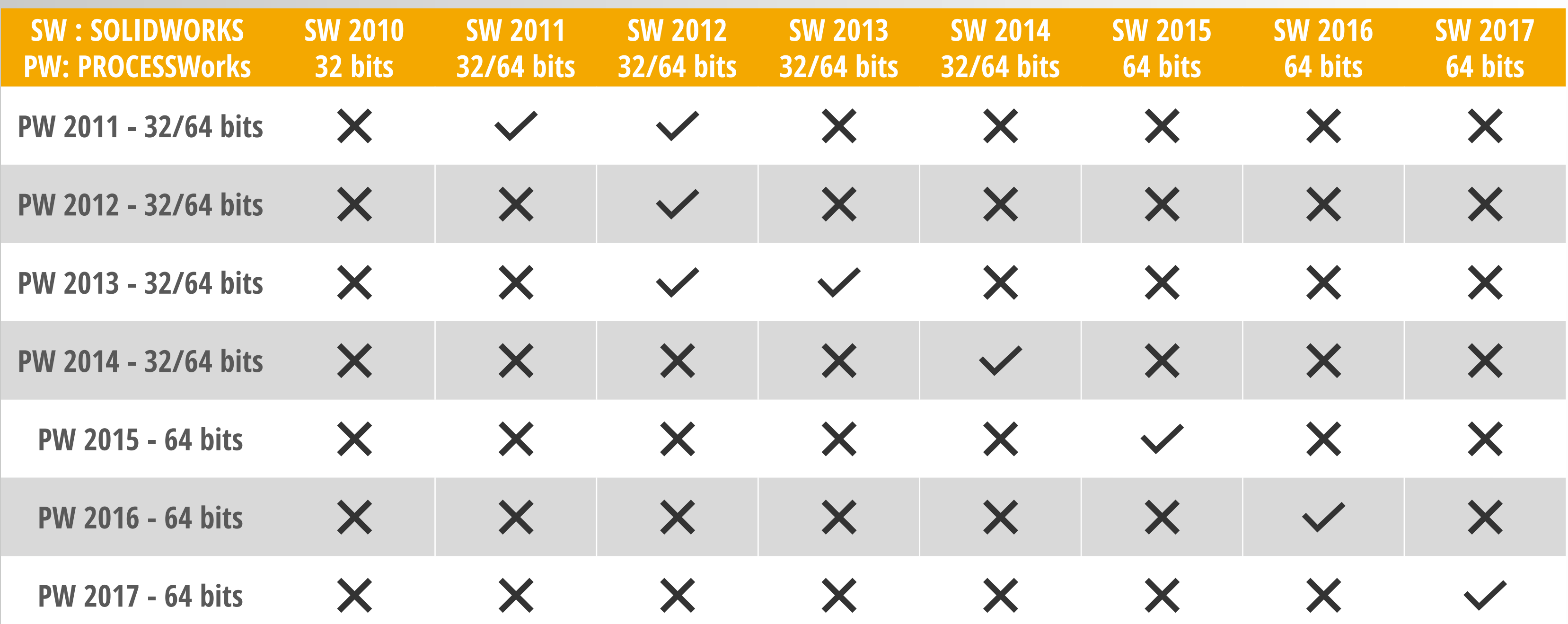

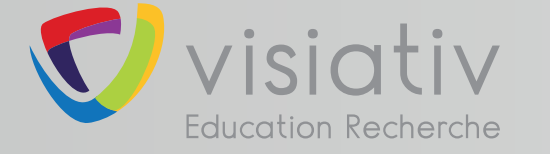

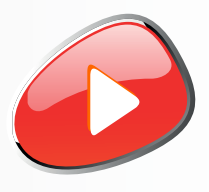

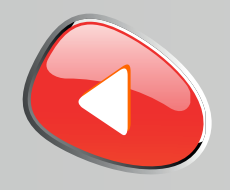

Munissez vous des deux fichiers d'activation avant de commencer l'installation :

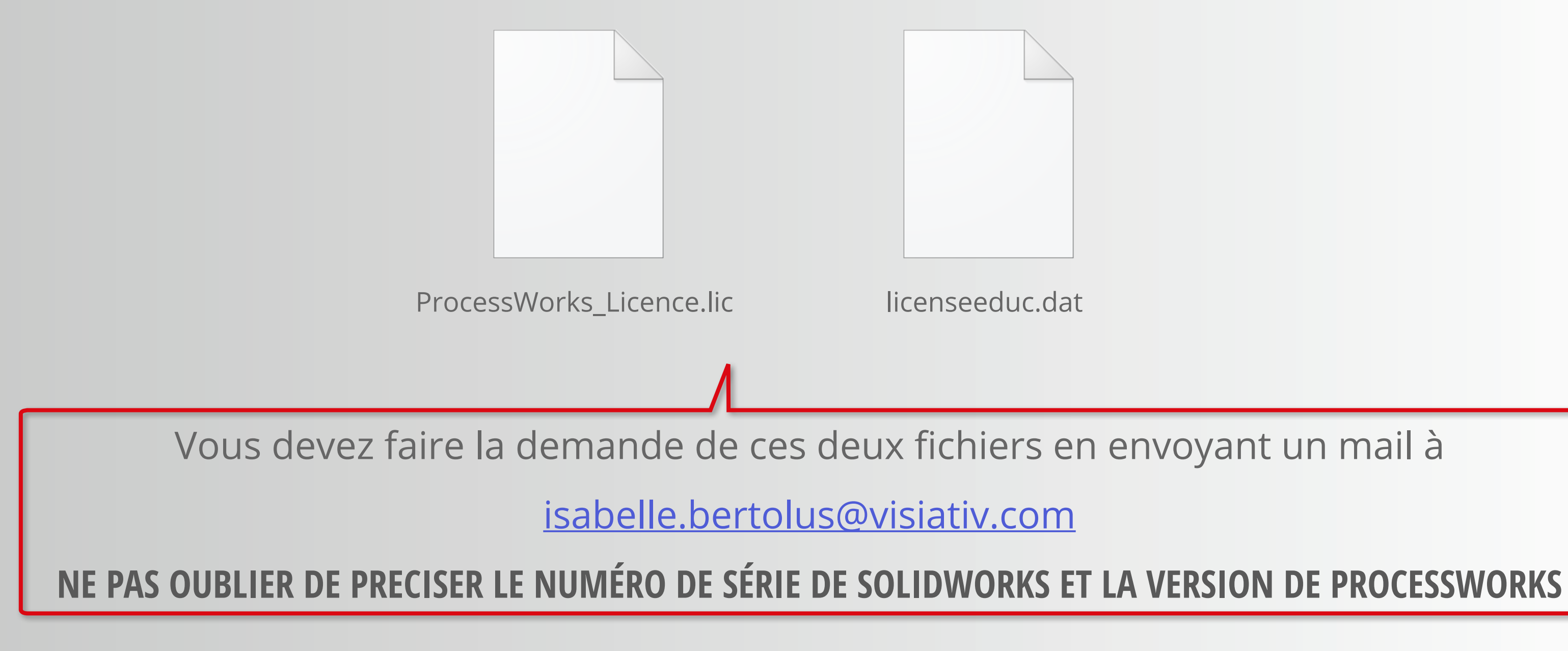

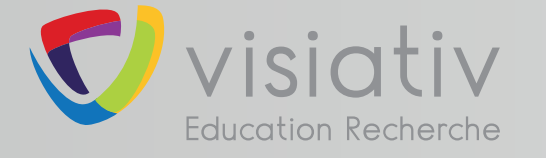

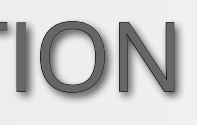

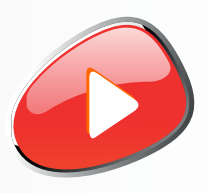

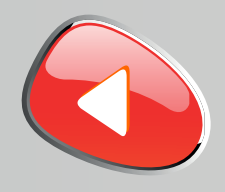

### Désactiver temporairement votre antivirus

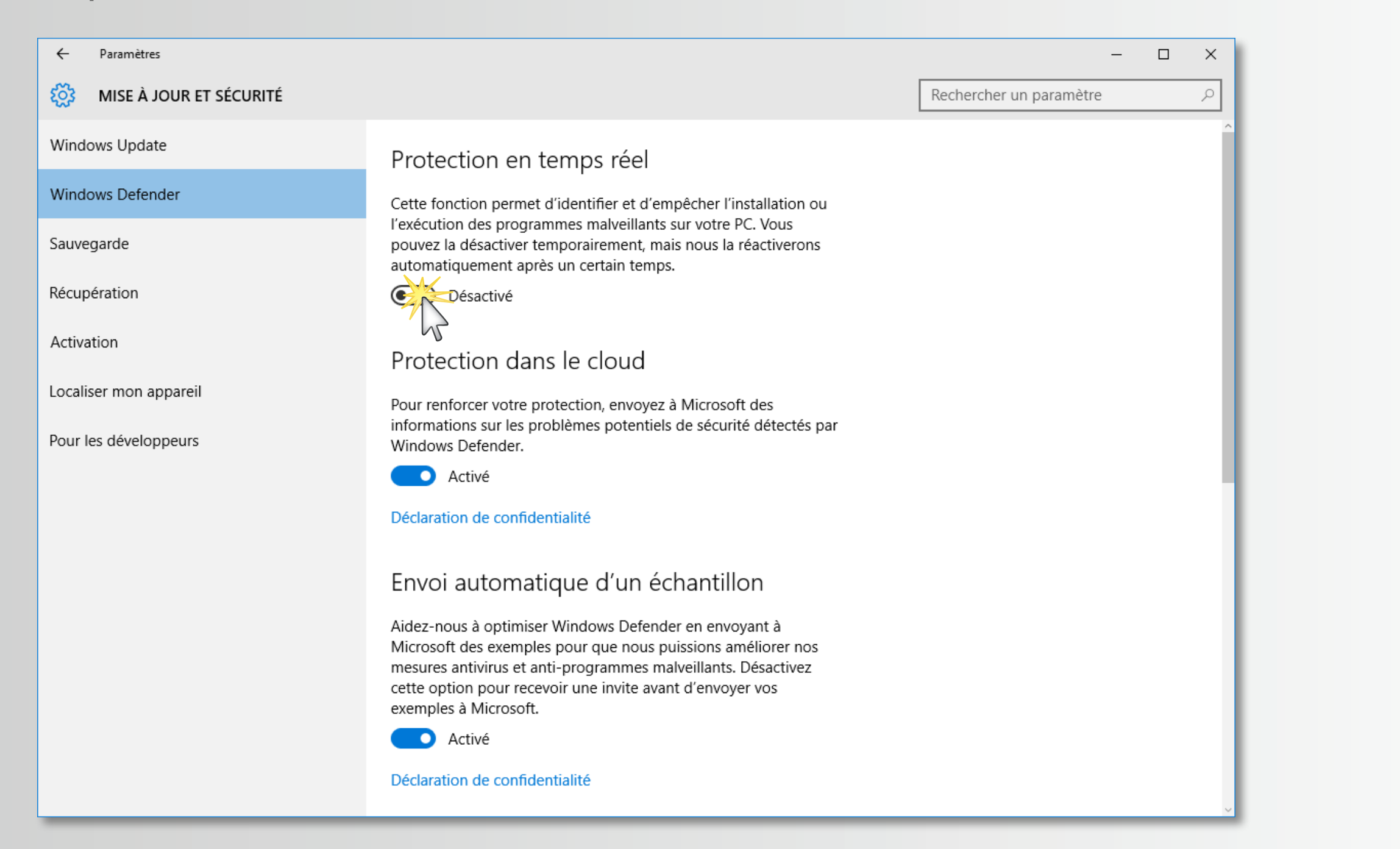

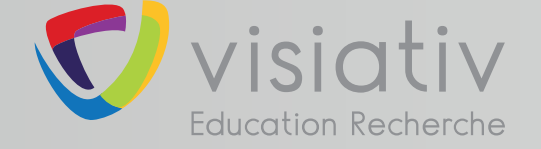

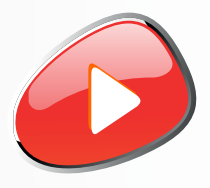

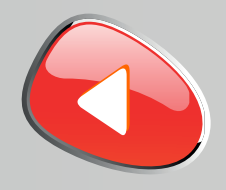

### Désactiver temporairement le pare-feu de Windows

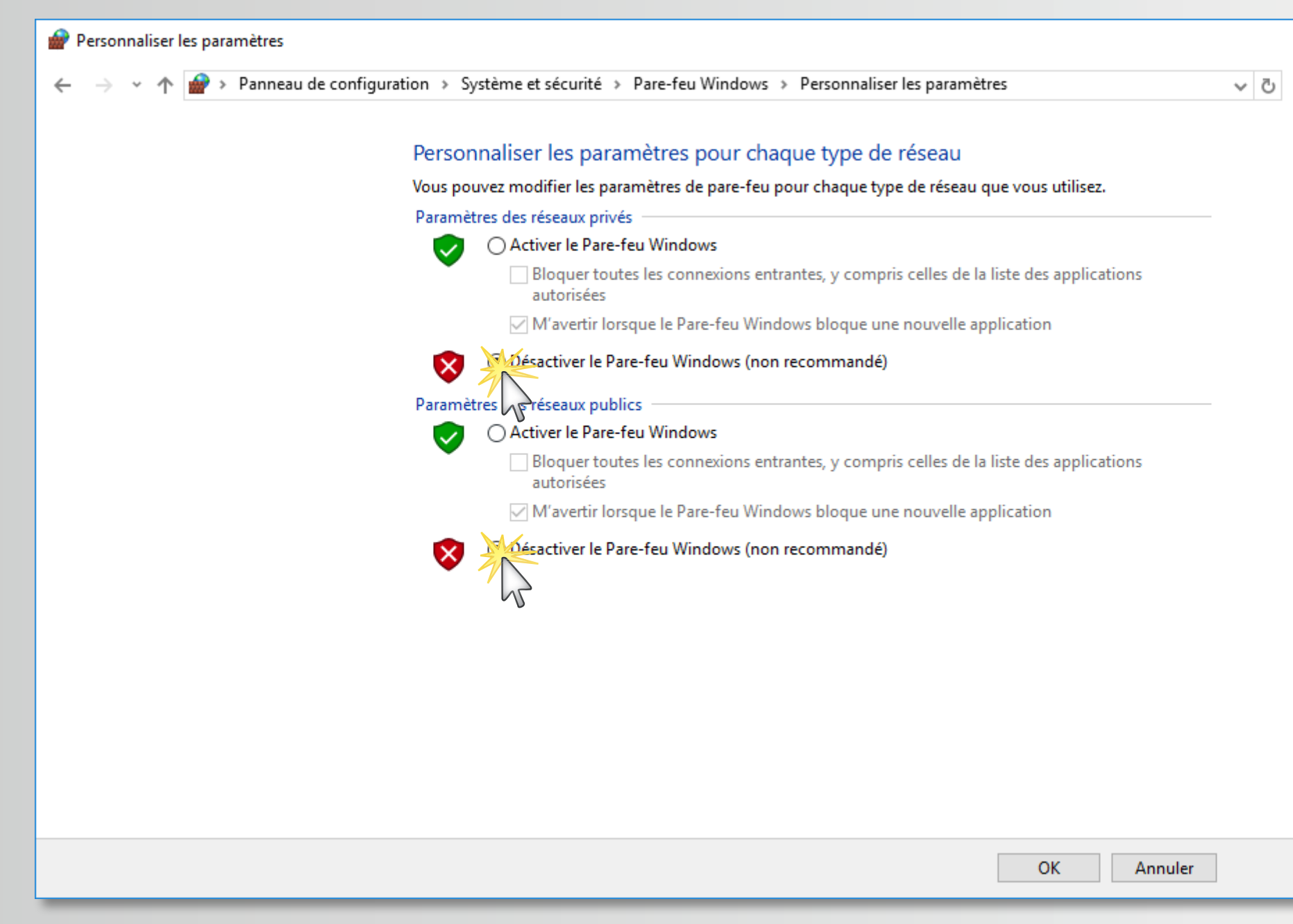

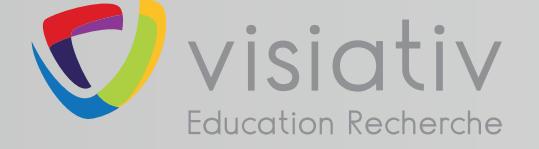

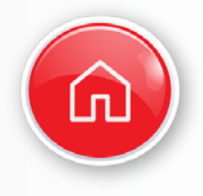

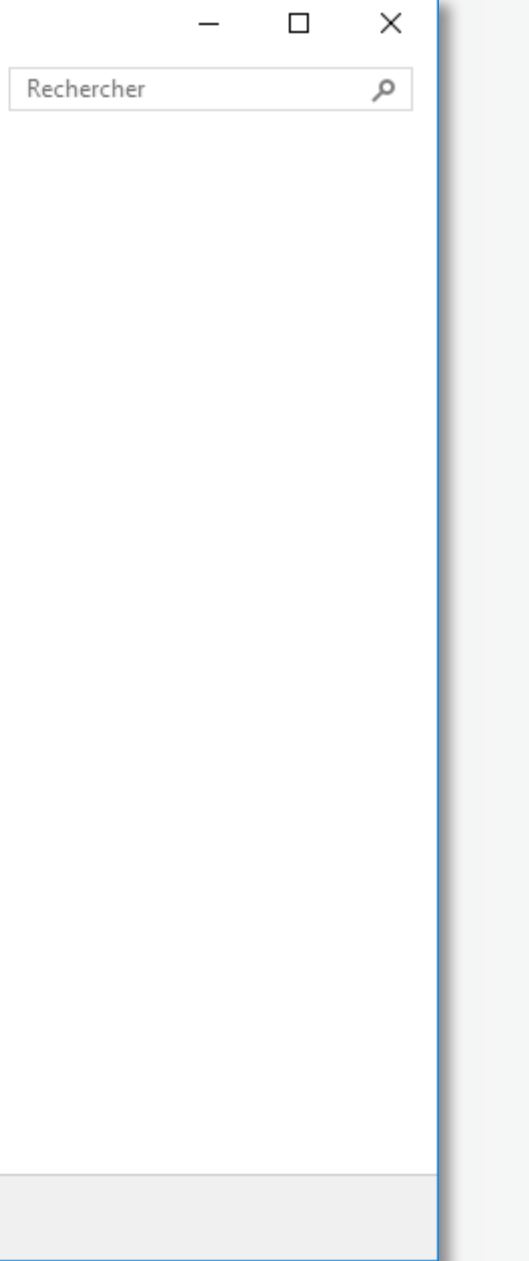

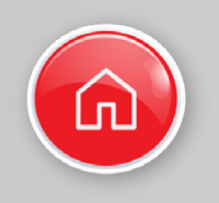

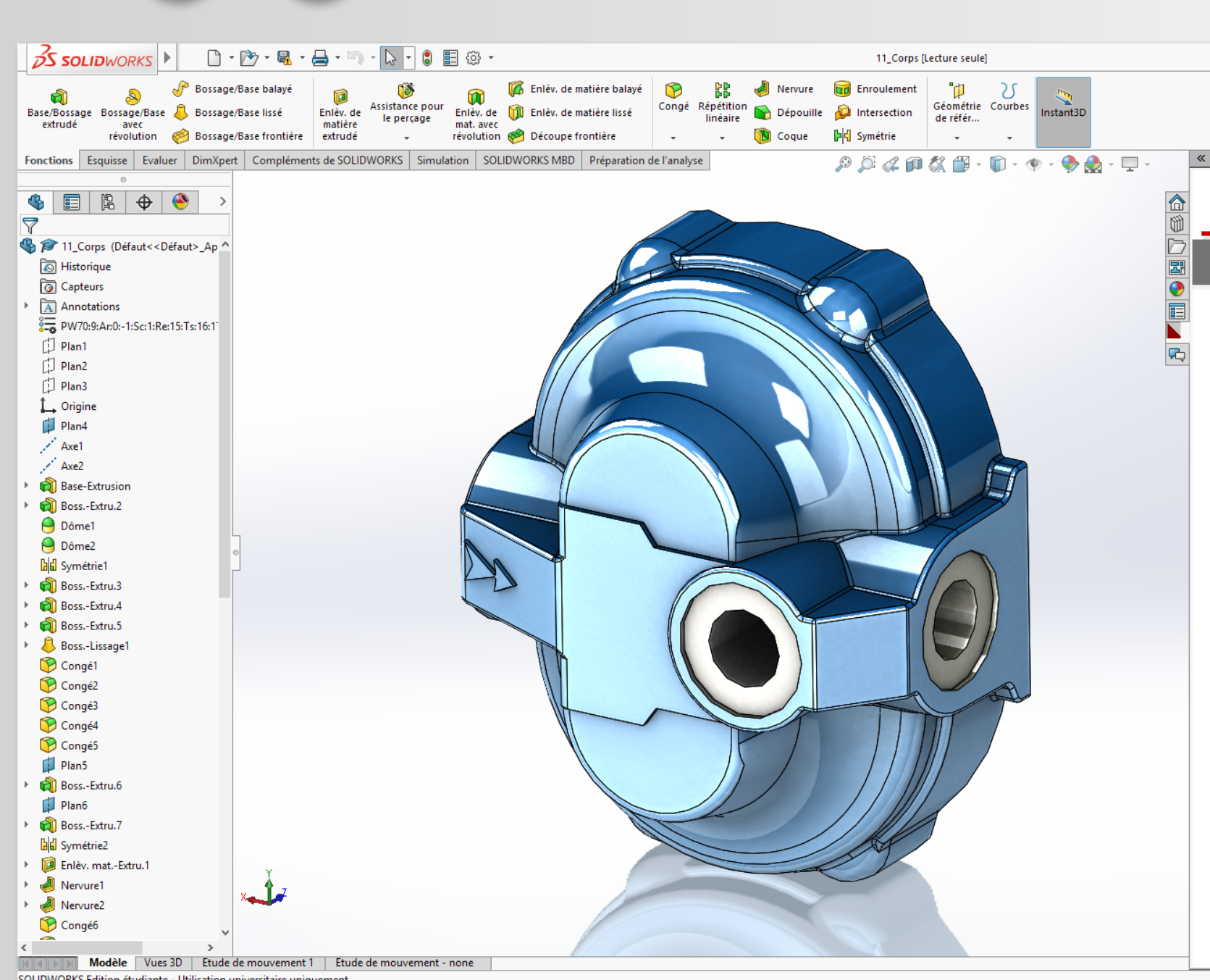

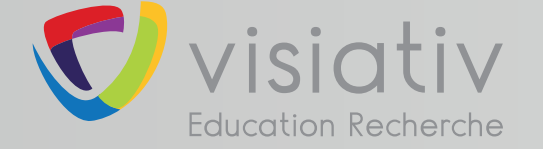

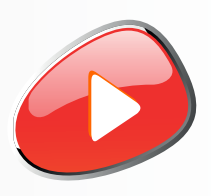

### **support.education@visiativ.com**

### **1** Suivre les étapes **2** à **7** pour installer PROCESSWORKS sur chacun des postes élèves :

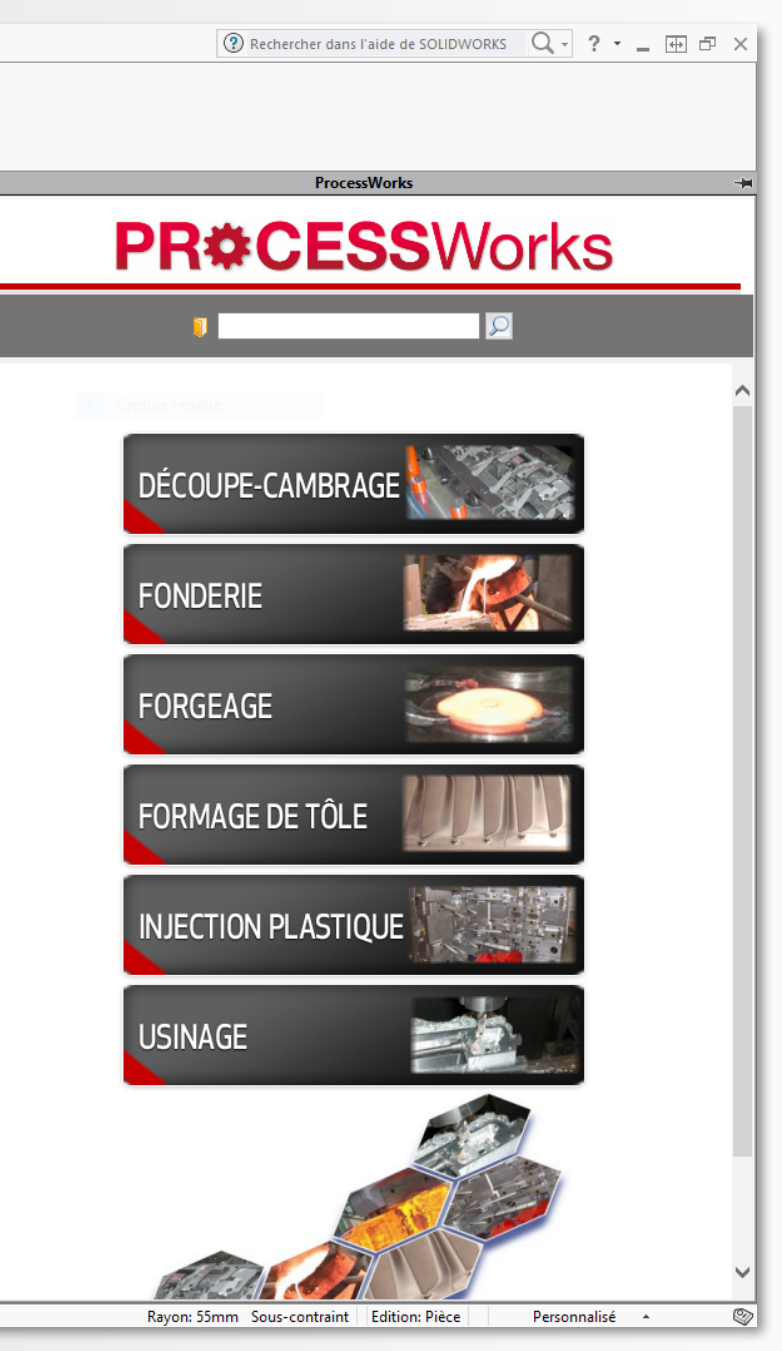

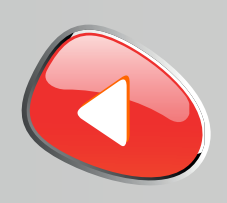

**2**

### **support.education@visiativ.com**

Lancer l'installation de PROCESSWORKS à partir de l'executable livré sur le CD.

Si besoin, autorisez son exécution depuis les protections de Windows.

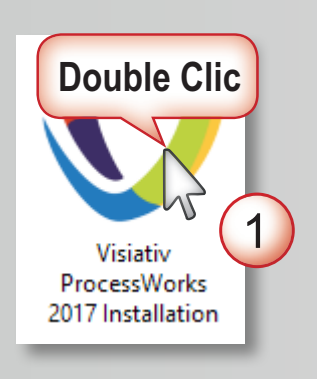

### Windows a protégé votre ordinateur

Windows SmartScreen a empêché le démarrage d'une application non reconnue. L'exécution de cette application peut mettre votre ordinateur en danger.

Informations complén

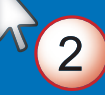

Ne pas exécuter

### Windows a protégé votre ordinateur

cette application peut mettre votre ordinateur en danger.

Application: Cadware ProcessWorks 2016 Installation.exe Éditeur inconnu Éditeur :

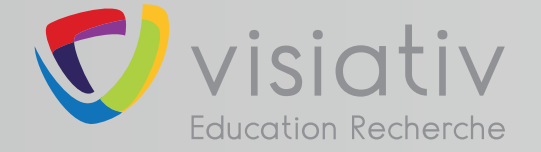

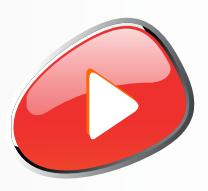

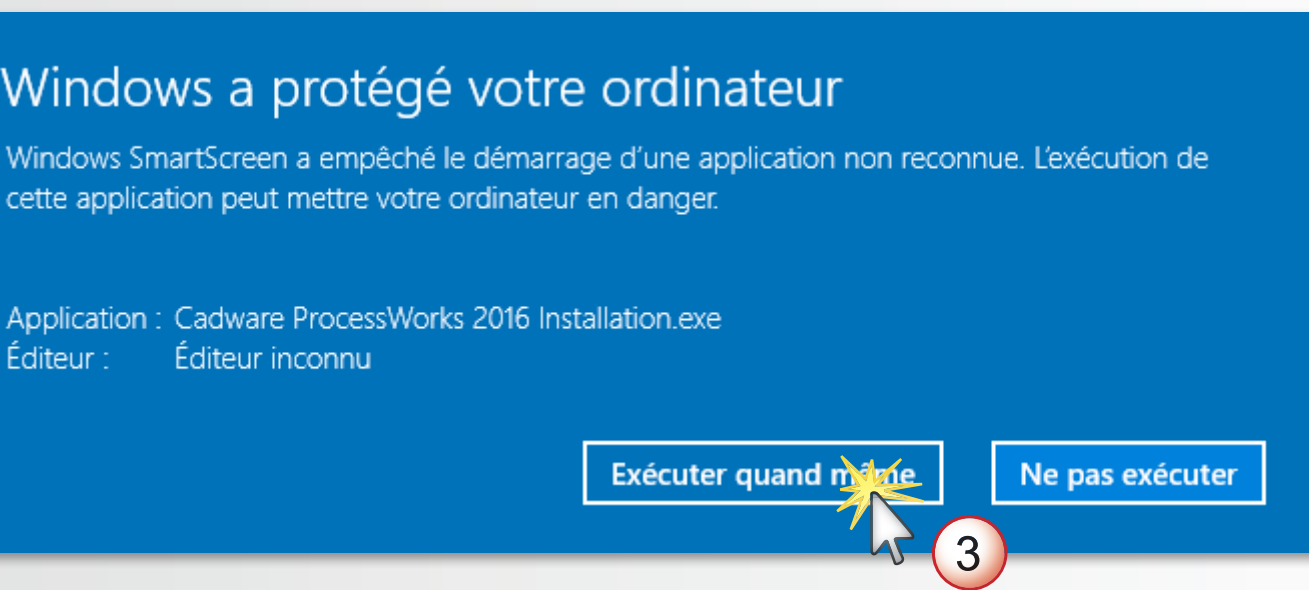

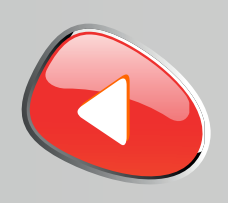

**3**

### **support.education@visiativ.com**

Démarrer l'installation puis accépter les termes du contrat de licence après l'avoir consul-

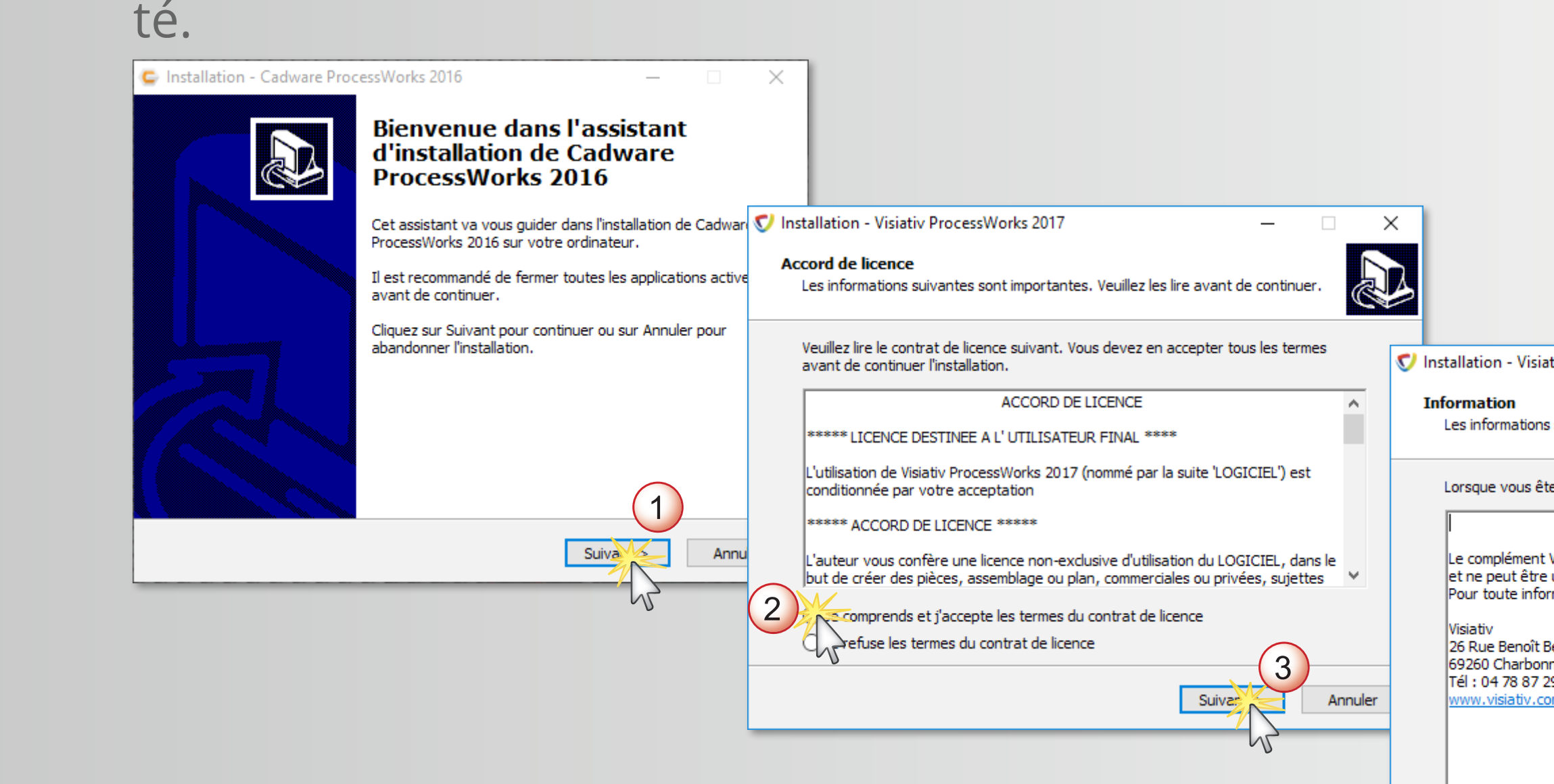

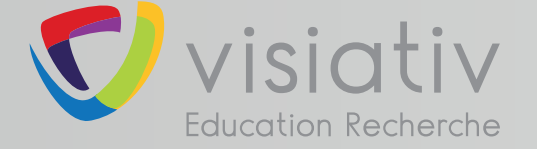

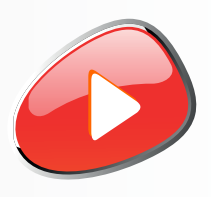

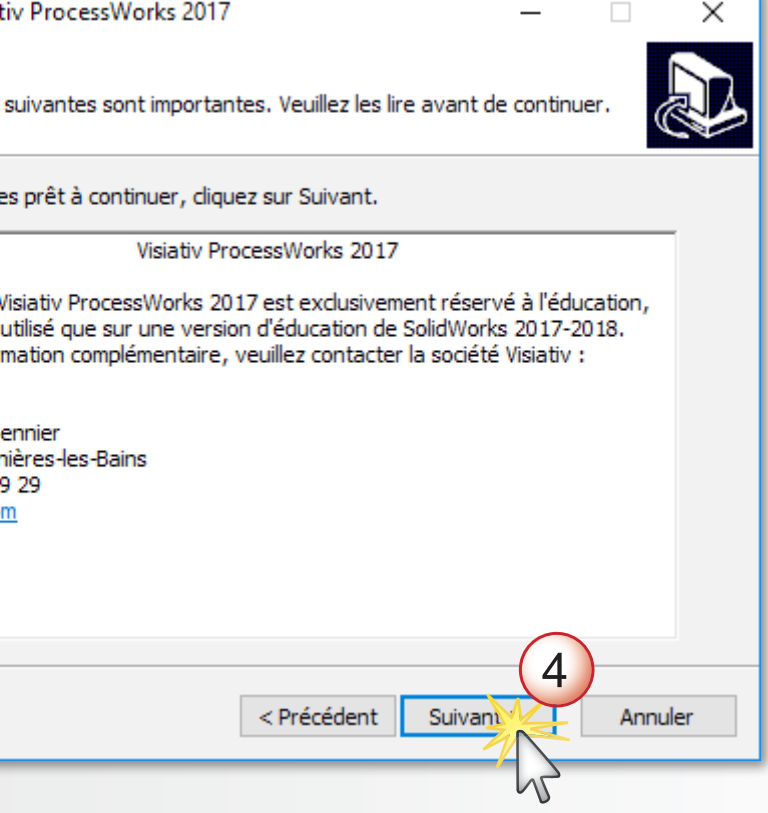

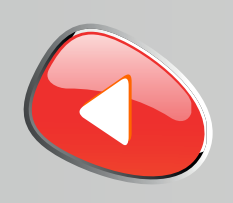

**4**

### **support.education@visiativ.com**

### Choisir les outils de simulation à installer. Si besoin modifier le chemin de l'installation.

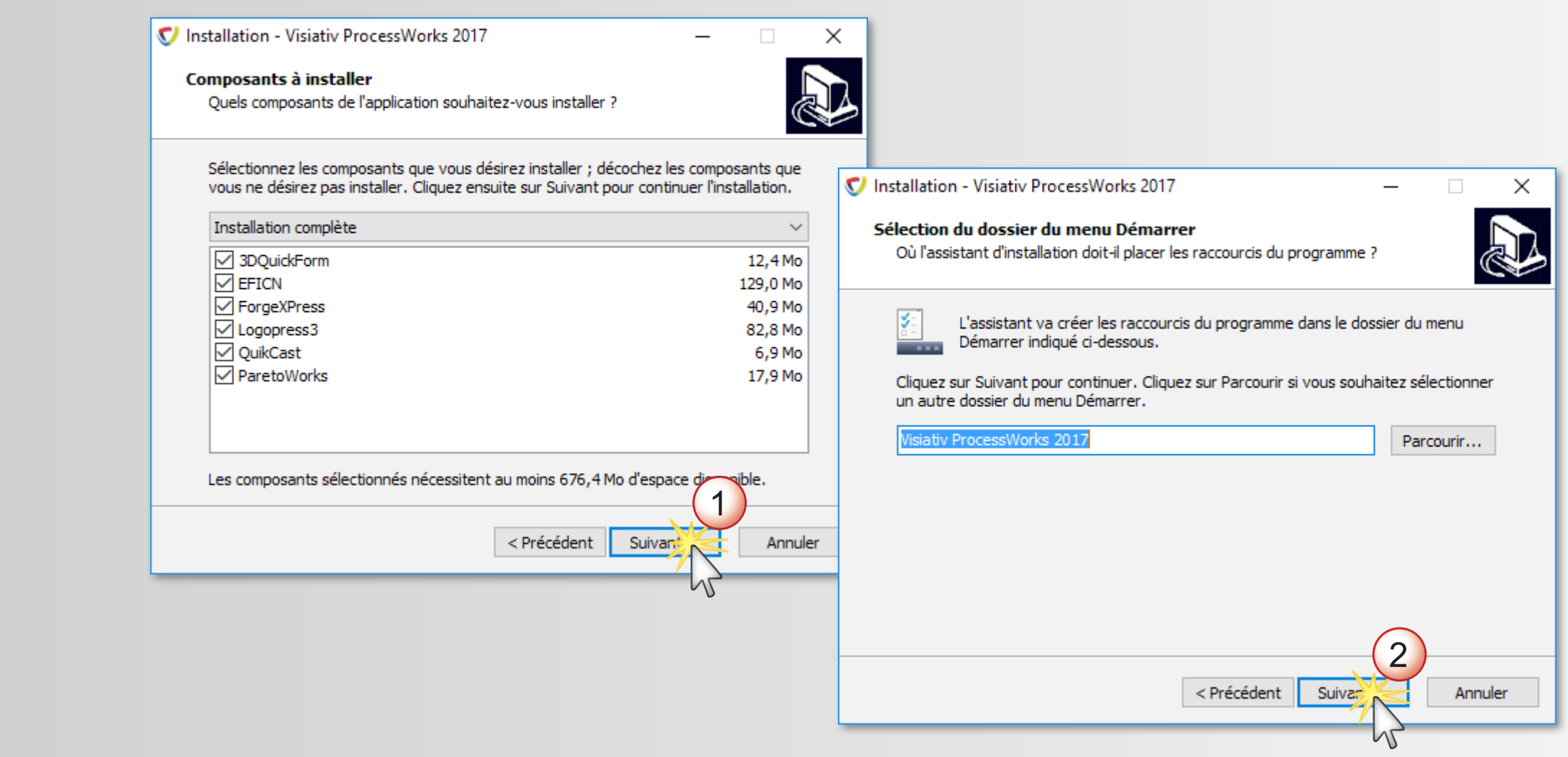

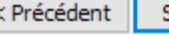

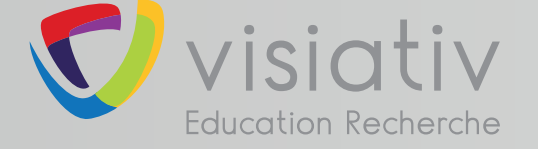

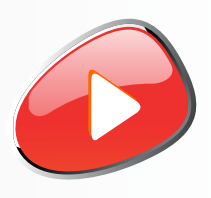

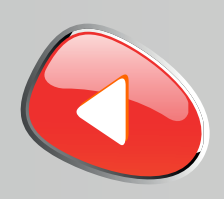

**5**

### **support.education@visiativ.com**

### Lancer l'installation puis attendre le message de réussite.

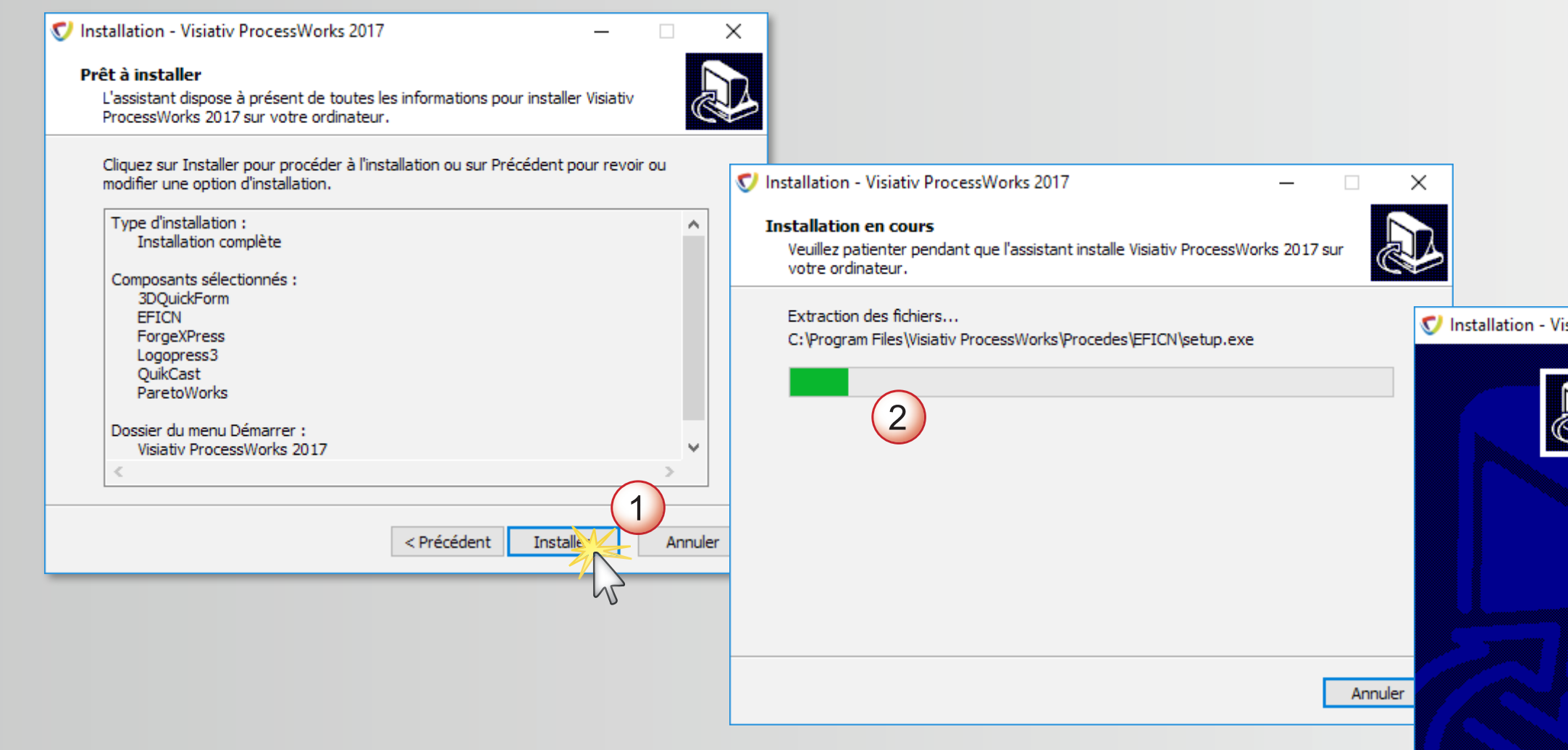

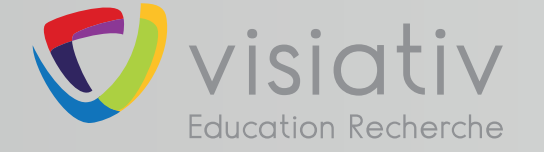

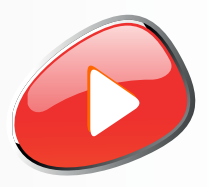

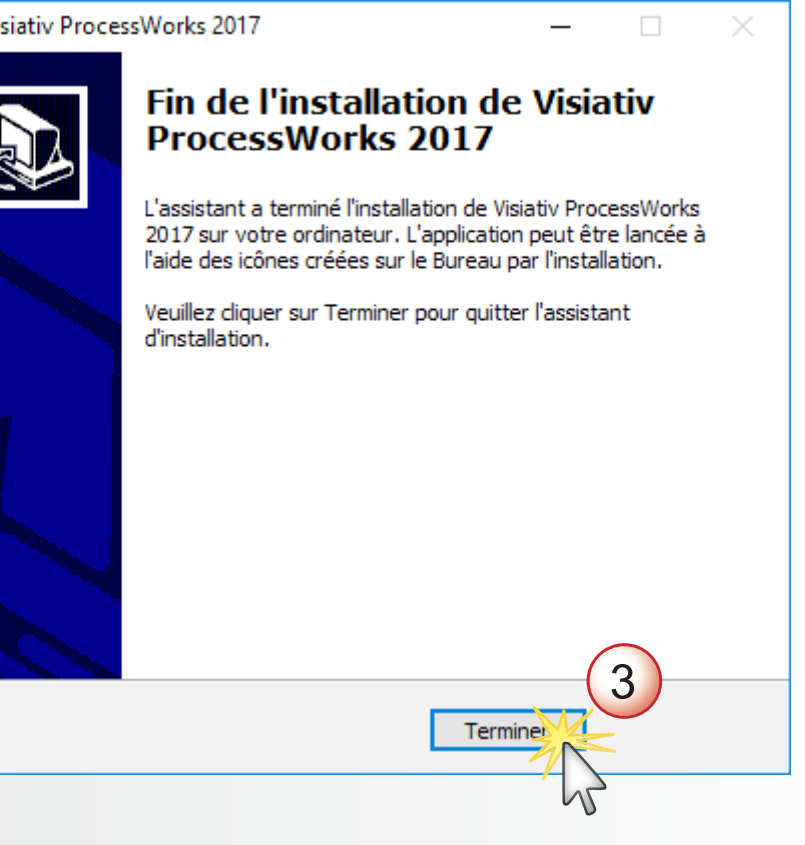

Copier les deux fichiers de licences aux emplacements indiqu

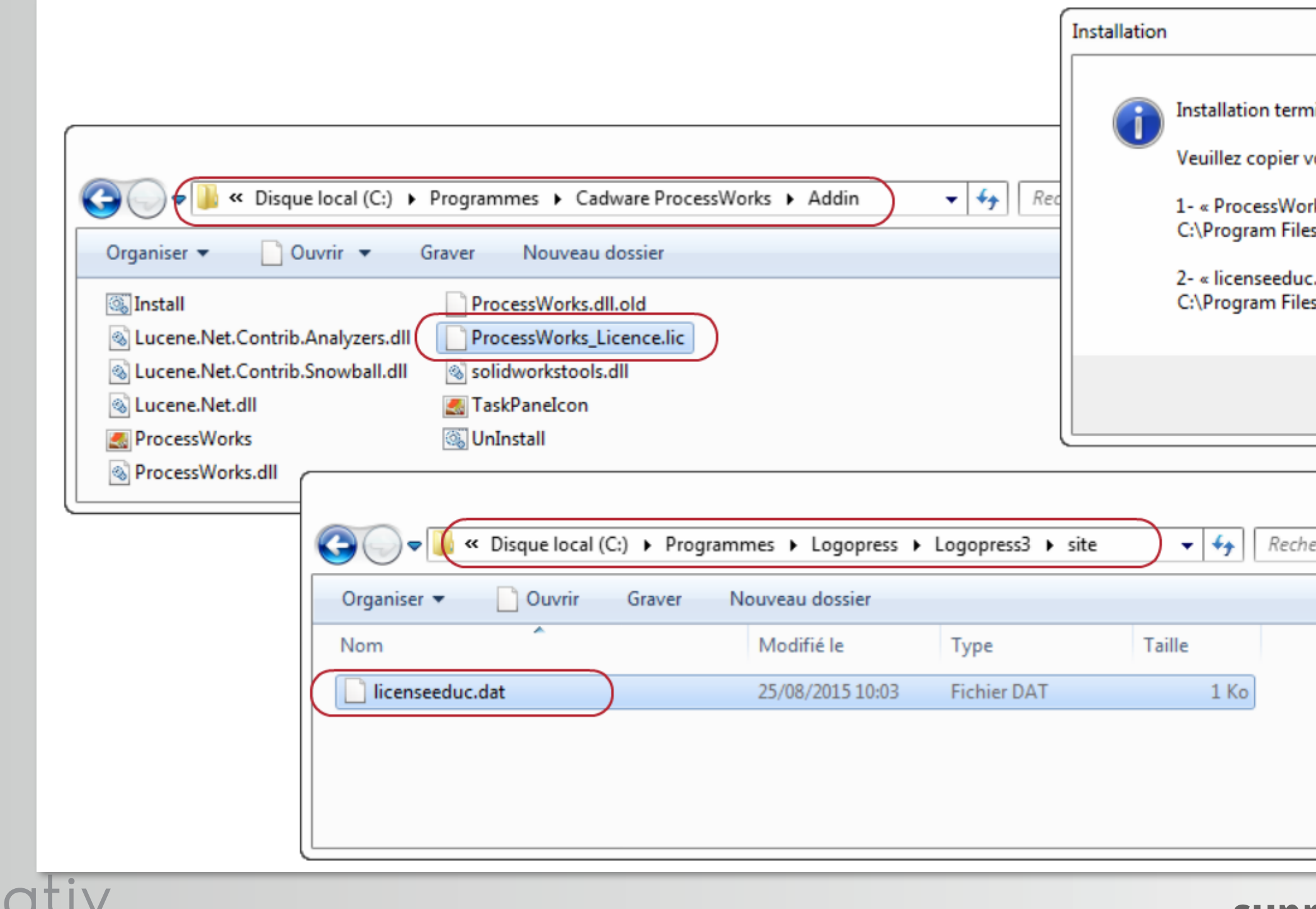

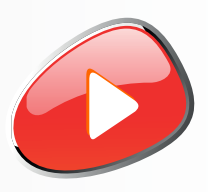

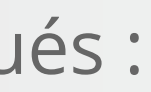

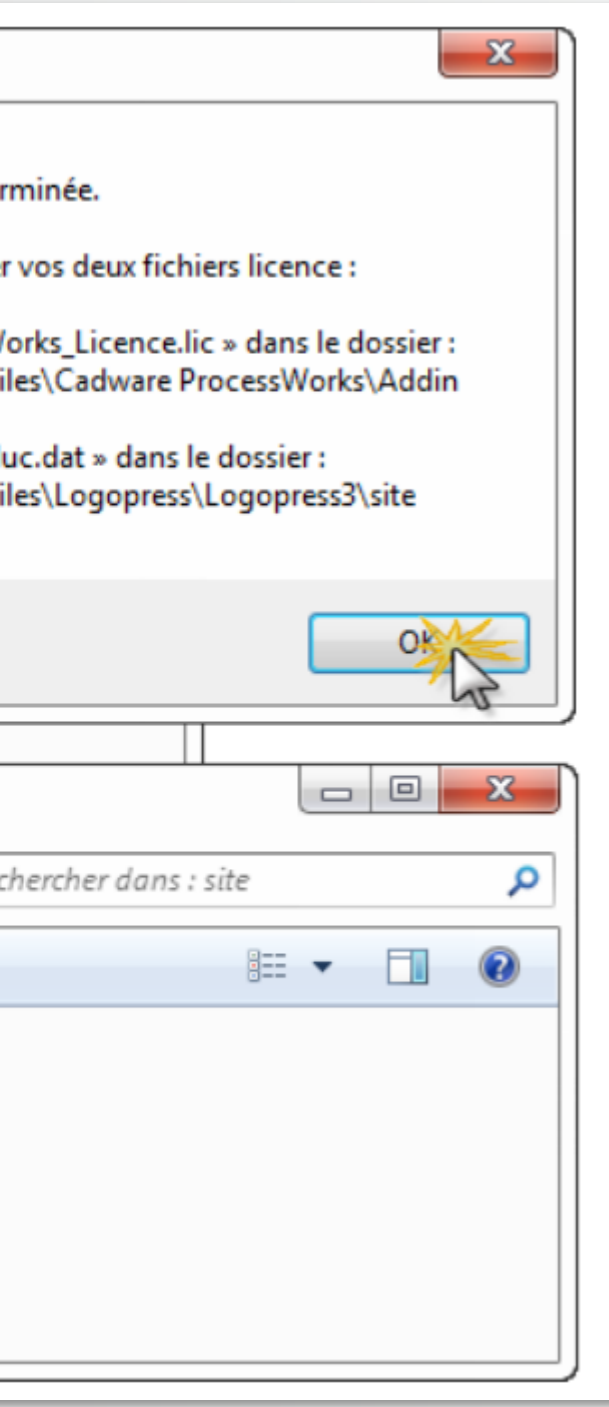

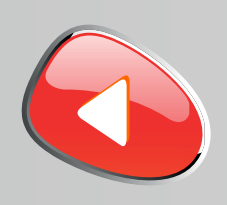

**6**

**Education Recherche** 

### **support.education@visiativ.com**

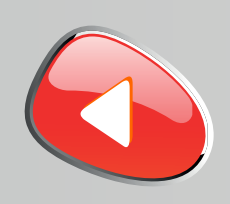

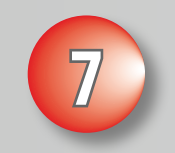

### **support.education@visiativ.com**

La session utilisateur des postes élèves doit posséder **les droits d'écriture sur les branches de registre** suivantes :

- **• HKEY\_CURRENT\_USER\Software\EFICAD\EFICNPROCEDE**
- **• HKEY\_CURRENT\_USER\Software\TRANSVALOR**
- **• HKEY\_LOCAL\_MACHINE\Software\TRANSVALOR**

La session utilisateur des postes élèves doit posséder **les droits d'écriture sur le dossier** suivant :

- **• C:\Programme\Visiativ ProcessWorks**
- Dossier de bibliothèque d'EFICN spécifié dans les options du complément **(par défaut C:\ProgramData\EFICNPROCEDE\USER)**

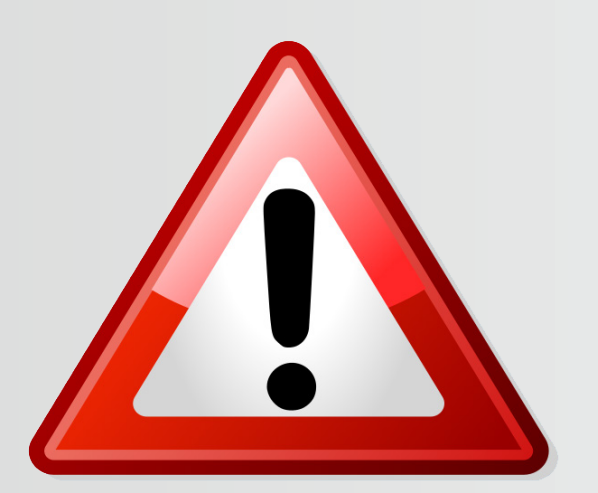

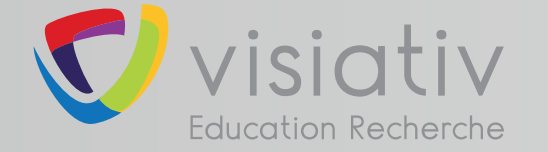

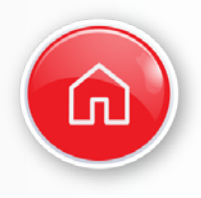